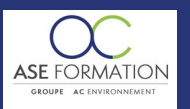

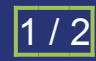

# APPRENDRE AUTOCAD LT 2017 EN FOAD

TARIF PUBLIC : 135,00 € COUT HORAIRE : 16,88 € DUREE : 8 heures

## **OBJECTIF PEDAGOGIQUE**

Apprendre à utiliser AUTOCAD et d'acquérir une méthode de travail efficace pour réaliser tous vos projets Apprenez progressivement et par la pratique, grâce notamment aux exercices, toutes les fonctionnalités importantes et nécessaires à chaque utilisateur d'AUTOCAD quel que soit votre métier Détailler pas à pas le paramétrage de l'espace de travail, les principes élémentaires de dessin, les commandes de création et de modification, les annotations, la gestion des calques, la mise en page et l'impression d'un dessin, la cotation, la création d'un dessin gabarit, la création et la gestion d'une bibliothèque, les références externes Appliquer une méthode de travail efficace et d'être autonome rapidement sur AUTOCAD LT 2017

#### **CONTENU DU PROGRAMME**

INTRODUCTION : L'espace de travail DÉMARRER AVEC AUTOCAD Ouvrir un dessin et utiliser un gabarit (dessin modèle) PRINCIPES ELÉMENTAIRES Principes Elémentaires, Les coordonnées unités, mode de saisie dynamique, Saisir un Point Repérage polaire ( Unités du dessin Limites du dessin, Paramètres du dessin Grille, Paramètres du dessin Résolution ZOOMS, LES FONCTIONS DE LA SOURIS, CLIC, MOLETTE Les zooms, les fonctions de la souris, le clic, la molette ENREGISTRER UN DESSIN Enregistrer et Enregistrer Sous LES ACCROCHAGES OBJETS Les accrochages aux objets, exercice de construction SÉLECTION DES OBJETS Les options de sélection d'objets, grouper des

objets, Cycle de sélection, Filtres d'objets, TOUCHES FONCTIONS AUTOCAD Les touches fonctions Esc F 1 etc EXERCICE PROGRESSIF PRÉSENTATION Présentation de l'exercice progressif, Limites du dessin et unités du dessin, Dessiner le mur extérieur, Construire le mur intérieur, Construire le trait d'axe, modifier la longueur options, Construire la porte, prolonger, ajuster un objet Construire le 1 er bureau d'élève construire la chaise, Commande réseau avec la commande réseau les différents réseaux Réseau trajectoire, Construire Le bureau du prof, Construire les meubles, Commandes échelle et rotation option en référence, Recréer une polyligne EXERCICE DEMO BÂTIMENT ET MECA Exercice meca 01 Exercice bâtiment 01 Exercice bâtiment 01 la chaufferie CRÉATION DES TEXTES Justification ou point Insertion du texte Création Style de texte, Concept annotatif Présentation Création Modification d'un Texte Simple Texte multiligne Création Edition Insérer des caractères spéciaux Rechercher Remplacer Correcteur Orthographique CONSTRUCTION DES HACHURES Commande Hachures présentation les motifs Présentation de l'exercice, créer les hachures, Détection automatique des ilots, Editer Les hachures et modifier les contours, Visibilité des hachures, Créer un contour PROPRIÉTÉS DES OBJETS Présentation des propriétés, Propriétés des objets CRÉATION ET GESTION DES CALQUES Présentation des calques à créer création des calques, Propriétés des Calques création, Type de ligne ( Modifier Les propriétés d'un objet, Copier les

propriétés d'un objet, Rendre le calque d'un objet courant, Commandes et outils de modification des calques, Afficher ou masquer des calques Actif Inactif Geler libérer Filtres de calque, Etats de calque MISE EN PAGE MODE PRÉSENTATION Préparation du format, Création et gestion des fenêtres Mise à l'échelle de la fenêtre Gestion des calques Par fenêtre Paramètres d'impression Choix Du Périphérique Zone A Imprimer, Styles de Tracé Le Principe, Création et gestion des styles de tracé, Publication PDF automatique CRÉATION ET GESTION DES VUES Création gestion des Vues COTATION STYLES DE COTE Paramètres des lignes de cote Paramètres des Symboles et des Flèches, Paramètres du texte, Paramètres Ajuster, Paramètres des Unités Principales, Paramètres des

Unités Alternatives, Paramètres des Tolérances, Création de style, Méthode de Cotation Exercice de cotation CRÉER ET MODIFIER LES LIGNES DE REPÈRE MULTIPLE Créer et gérer le Style de Ligne de Repère Multiple CONCEPTION DU DESSIN GABARIT Modification adaptation du dessin gabarit Options ajout d'un dossier et gabarit par défaut Charger les outils de mise en page CHRONOLOGIE DE LA CONCEPTION À L'IMPRESSION SAVOIR FAIRE Chronologie de la conception a l'impression savoir faire CRÉER UNE BIBLIOTHÈQUE les Blocs, Principe, Règles de Construction Règles de création des blocs Création, insérer des Blocs Mise en garde avertissement, Imbriquer des Blocs AUTOCAD DESIGN CENTER (GESTION DES BLOCS) DESIGN CENTER outils de consultation des dessins EXERCICE PROGRESSIF PRÉSENTATION Chapitre 23 Les Palettes d'Outils, Création d'une palette d'outils Exporter Importer les palettes d'outils, Créer un dessin bibliothèque, Exporter importer les palettes d'outils, Implantation des meubles exercice, Utiliser les blocs

à partir de la palette exercice REDÉFINIR UN BLOC : Modifier un bloc existant , Exporter un Bloc une partie du dessin, Importer un dessin sous forme de bloc PRÉSENTATION DU CARTOUCHE Principe Construction Du Cartouche, Définition des Attributs, Créer Insérer Modifier le Cartouche COMMANDE PURGER Nettoyer le dessin en fin de projet LA RÉCEPTION DE PLANS Réceptionner les plans des clients et des fournisseurs Exemples de plans à nettoyer Charger la palette d'outils réception RÉFÉRENCES EXTERNES : Insertion et Gestion des références externes, Exemple de références externes , ETRANSMIT TRANSMISSION DES DESSINS : Transmettre des fichiers basés sur des références externes AFFICHER UN PLAN ORTHOGONAL À LA FENÊTRE : Mise en page orthogonale à la fenêtre EXERCICES PAPIER PAR MÉTIER À REPRODUIRE AVEC AUTOCAD Exercices Bâtiment, Exercices Mécanique, Exercices Topographie CONCLUSION Conclusion rappel du tableau d'AUTO EVAL RÉALISER DES MÉTRÉS AVEC AUTOCAD ET AUTOCAD LT ET EXCEL Les

REGIONS, calculer des surfaces, Installer les outils pour le calcul de surface, Options, Charger une Palette d'outils, Les métrés avec EXCEL, Paramétrer les options d'Excel ATTÉNUER LE FOND DE PLAN (LA XREF) Changer le fond de plan en gris DIVERS COMMANDES Commandes, Mesurer, Diviser Lignes de Construction Droite, demi droite Insérer des Images Insérer Objets Ole Copier coller avec Liaisons, Livret Pédagogique et document à télécharger, Quizz et Évaluation à chaud.

#### **NATURE DE L'ACTION**

Action de formation permettant de favoriser le développement des compétences des travailleurs

## **NOMBRE DE PARTICIPANTS**

Illimité

## **PUBLIC VISE**

L'ensemble des professionnels de l'architecture : maîtres d'œuvre et maîtres d'ouvrage publics et privés, architectes, ingénieurs BET, urbanistes, programmistes, collectivités, promoteurs, SEM, entreprises du bâtiment, cadres, chefs d'entreprise et managers d'entreprises de travaux publics…

## **PRE-REQUIS**

Aucun prérequis

## **MODALITES D EVALUATION**

Questions à choix multiples (QCM)

ASE FORMATION (GROUPE AC ENVIRONNEMENT) - SAS ASE 30 AU CAPITAL DE 50 000.00 € - SIEGE SOCIAL : 5 AVENUE DE LA DAME 30132 CAISSARGUES

R.C.S. NIMES 44781273600026 - CODE APE 7112 B - Déclaration d'activité91300304330 (LANGUEDOC ROUSSILLON)

Dernière modification le08/12/2023 parFINIELS Emilie

WEB : WWW.ASE-FORMATION.COM - EMAIL : CONTACT@ASE-FORMATION.COM - TEL : 04 66 21 21 46

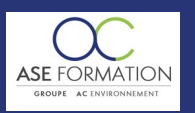

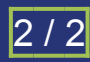

# APPRENDRE AUTOCAD LT 2017 EN FOAD

TARIF PUBLIC : 135,00 € COUT HORAIRE : 16,88 € DUREE : 8 heures

## Quizz

Documents/Livrets pédagogiques à télécharger

**Moyens de contrôle de l'assiduité** : Attestation(s) d'assiduité; Attestation(s) de présence FOAD et Relevé(s) de connexion

#### **MOYENS PEDAGOGIQUES**

Vidéos à distance, Tutorat et exposés en vidéo par des professionnels de leur domaine d'activité, Supports en ligne ou hors-ligne, Formateur présent à distance, Matériel utilisé : ordinateur et/ou portable avec une connexion internet

## **MODALITES PEDAGOGIQUES**

Formation Ouverte à Distance (E.learning)

Le stagiaire dispose d'un accès libre et total (7J/7 et 24H/24) à notre plateforme avec son identifiant et son mot de passe personnel : https://asformation.riseup.ai/Account/login

L'apprenant suit le programme de formation à son rythme.

La totalité de la formation est à distance

Les délais d'assistance/aide (technique et pédagogique) sont dispensés durant le temps de la formation

Les délais d'accès à la formation sont de 48 heures maximum

## **LIEUX**

En mobilité grâce à une connexion Internet

#### **HEURES**

Dans le contexte de la formation à distance, les horaires sont variables aux heures que le stagiaire se fixe.

#### **ANIMATEUR NOM ET QUALITE DES FORMATEURS**

Formateurs salariés ASE FORMATION et/ou formateurs partenaires.

#### **FORMALISATION**

Attestation individuelle de fin de formation

## **ACCESSIBILITE HANDICAPES**

Présentiel : ADAP déposé et validé, Registre d'accessibilité consultable FOAD : Les formations Ouvertes à Distance peuvent être suivi par un public disposant d'un handicap physique (hors handicap visuel ou auditif) à l'aide d'un terminal type ordinateur fixe / portable ou une tablette tactile. Un système audio type enceintes est nécessaire pour suivre la formation. Plus d'infos sur <https://www.service-public.fr/particuliers/vosdroits> ou sur [www.agefiph.fr](../../../C:/Users/romain.finiels/AppData/Local/Temp/www.agefiph.fr)

## **SATISFACTION**

Taux de satisfaction :

%

Taux de réponse : 0% (0 participants ont répondu / 0 n'ont pas répondu)

ASE FORMATION (GROUPE AC ENVIRONNEMENT) - SAS ASE 30 AU CAPITAL DE 50 000.00 € - SIEGE SOCIAL : 5 AVENUE DE LA DAME 30132 CAISSARGUES

R.C.S. NIMES 44781273600026 - CODE APE 7112 B - Déclaration d'activité91300304330 (LANGUEDOC ROUSSILLON)

Dernière modification le08/12/2023 parFINIELS Emilie